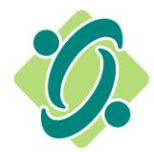

L'Ordre des travailleurs sociaux et des techniciens en travail social de l'Ontario

#### **NOUVEAU portail en ligne – Processus pour se connecter**

#### **Si vous n'avez pas ouvert de session depuis le 30 octobre 2023, veuillez suivre les étapes ci-dessous pour connecter votre compte existant au nouveau portail.**

Si vous avez ouvert une session depuis cette date, veuillez saisir votre adresse courriel et votre mot de passe comme d'habitude.

#### **Étape 1**

Accédez au nouveau portail en ligne en cliquant sur le lien suivant : [PORTAIL EN LIGNE,](https://onlineservices.ocswssw.org/fr-FR/) puis sur l'onglet « Se connecter ».

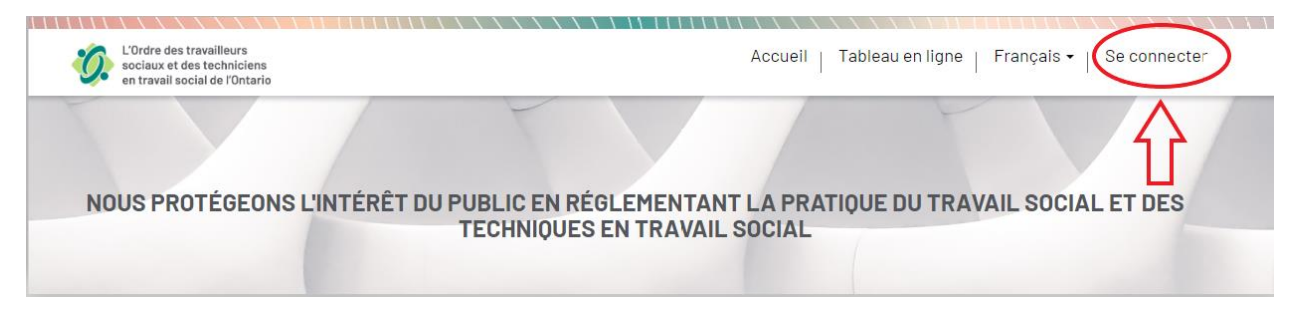

## **Étape 2**

Cliquez sur « Changer le mot de passe? »

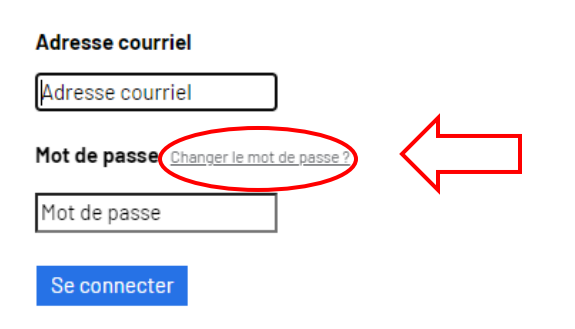

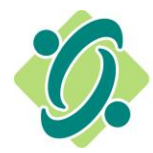

L'Ordre des travailleurs sociaux et des techniciens en travail social de l'Ontario

## **Étape 3**

Saisissez l'adresse courriel que vous avez fournie à l'Ordre comme moyen de communication préféré. Indice : L'adresse courriel via laquelle vous recevez les messages de l'Ordre est votre adresse courriel préféré.

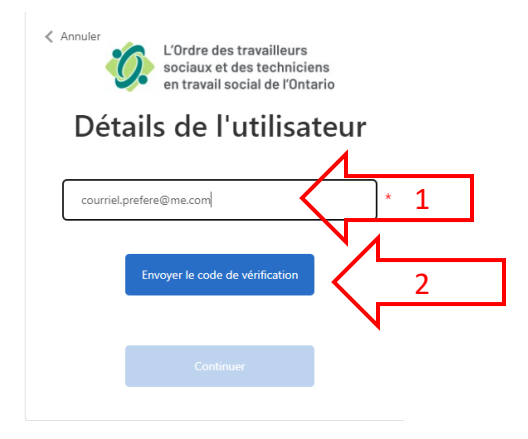

# **Étape 4**

Vérifiez votre messagerie pour obtenir le code de vérification et saisissez-le comme indiqué ci-dessous. Cliquez ensuite sur « Envoyer le code de vérification ».

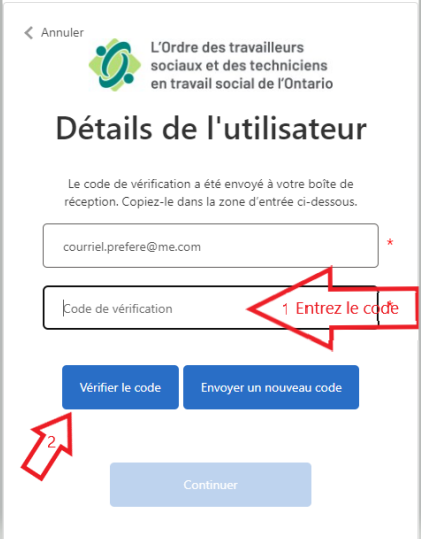

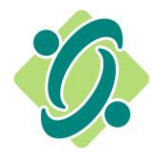

L'Ordre des travailleurs sociaux et des techniciens en travail social de l'Ontario

## **Étape 5**

Cliquez sur « Continuer » pour créer un nouveau mot de passe.

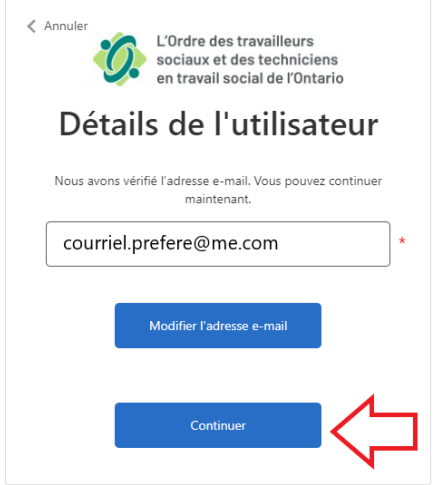

### **Étape 6**

Créez votre nouveau mot de passe et cliquez sur « Continuer ». Une fois l'opération terminée, vous devrez ouvrir une nouvelle session.

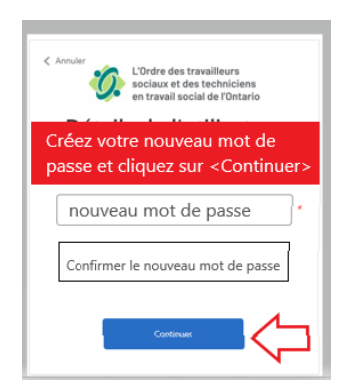